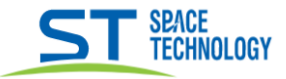

## Руководство по добавлению ключей в вызывную панель ST-P202

### Начиная с 113 поставки

Перед началом процедуры добавления ключей следует пометить «административные» ключи для «добавления» и «удаления» ключей «входа».

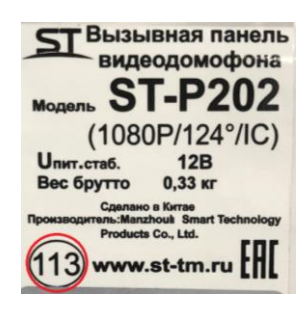

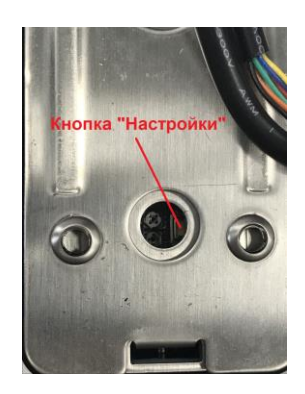

## 1. Добавление административных ключей:

1.1 Нажимаем кнопку «настройки» 1 короткое нажатие, прозвучит один длинный звуковой сигнал; 1.2 Прикладываем сначала ключ «добавления» затем ключ «удаления» (после каждого прикладывания услышите длинный звуковой сигнал);

1.3 Нажимаем кнопку «настройки» 1 короткое нажатие, прозвучит два коротких звуковых сигнала;

### 2. Добавление ключей «входа»:

2.1 Прикладываем ключ «добавления» (прозвучит два длинных звуковых сигнала);

2.2 Прикладываем поочередно ключи «входа» (после каждого прикладывания прозвучит один длинный звуковой сигнал);

2.3 Снова прислоняем ключ «добавления (прозвучит два коротких сигнала);

## 3. Удаление ключей «входа»:

3.1 Прикладываем ключ «удаления» (прозвучит два длинных звуковых сигнала);

3.2 Прикладываем поочередно ключи «удаления» (после каждого прикладывания прозвучит один длинный звуковой сигнал);

3.3 Снова прислоняем ключ «удаления» (прозвучит два коротких сигнала);

#### 4. Удаление всех ключей:

4.1 Для удаления всех ключей нажать и удерживать кнопку «настройки» до сигнала, далее 3 коротких нажатия, после нажатий услышите три длинных сигнала — ключи удалены.

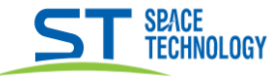

### Руководство по добавлению ключей в вызывную панель ST-P202

## Начиная с 89 и до 112 включительно

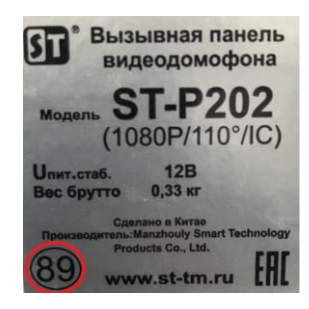

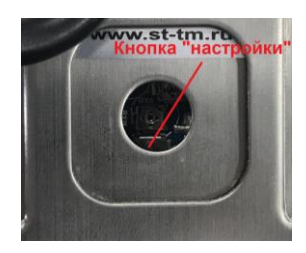

# 1. Добавление ключей «входа»:

- 1.2 Нажать кнопку «настройки» 1 раз короткий
- 2.2 Прикладываем поочередно ключи «входа»
- 3.3 Нажать кнопку «настройки» 1 раз короткий

### 2. Удаление всех ключей:

2.1 Для удаления всех ключей нажать и удерживать кнопку «настройки» до сигнала, далее 3 коротких нажатия, после нажатий услышите три длинных сигнала - ключи удалены.